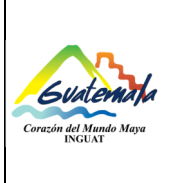

#### **INGUAT Sección de Contabilidad**

**Unidad de Inventarios**

**Código:** 

MP-SCINV-01

Versión: 1

**Procedimiento para realizar el inventario físico**

Fecha: 21-07-2022 Página 1 de 8

- **0.** Índice
- **1.** Objetivo
- **2.** Alcance
- **3.** Definiciones
- **4.** Documentos y leyes de referencia
- **5.** Responsabilidades
- **6.** Frecuencia
- **7.** Desarrollo
- **8.** Lista de distribución del procedimiento
- **9.** Anexos

#### **Control de Cambios**

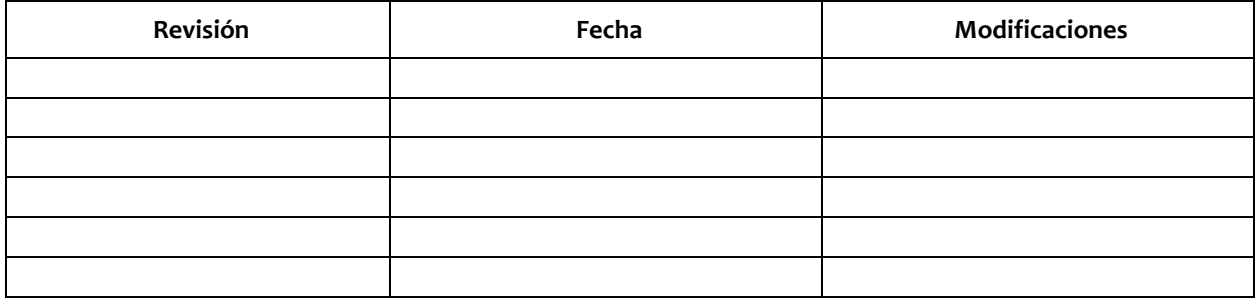

# COPIA DIGITAL

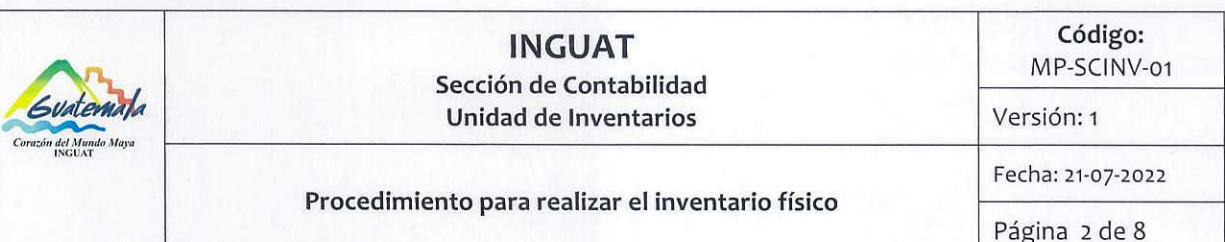

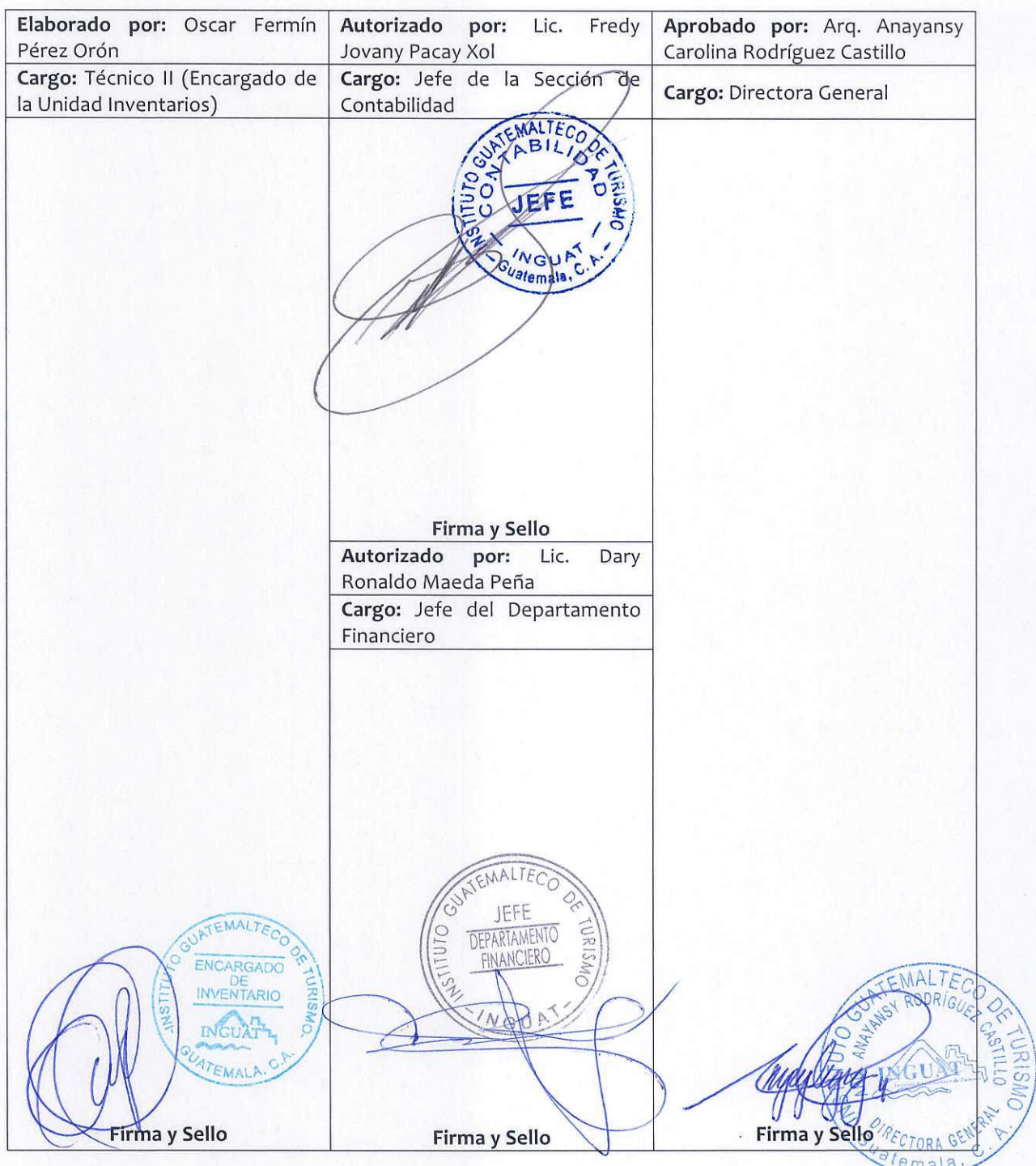

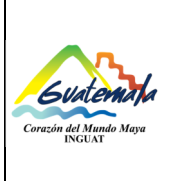

## **INGUAT Sección de Contabilidad Unidad de Inventarios**

Versión: 1

#### **1. Objetivo**

**1.1** Describir los pasos para realizar el inventario físico, llevar un mejor registro y control de los bienes de la institución.

#### **2. Alcance**

**2.1** Aplica a la Unidad de Inventarios, Sección de Contabilidad.

#### **3. Definiciones**

- **3.1** *Activo:* se refiere a los bienes no fungibles adquiridos por instituciones públicas en un período determinado. Comprende la adquisición de maquinaria, equipo y accesorios nuevos que completan a una unidad principal; tales como: maquinaria y equipo de producción; equipo de oficina, médico sanitario y de laboratorio; educacionales, de transporte, entre otros.
- **3.2** *Activo fungible:* son aquellos bienes que tienen una vida útil menor a un año y que no forman parte del inventario.
- **3.3** *Activo no fungible:* son aquellos bienes de inventario que tienen una vida útil mayor a un año.
- **3.4** *Baja de activos:* egreso físico y contable que se realiza a los activos fungibles y no fungibles cuando estos se encuentren en mal estado, obsoletos, haya vencido su vida útil, entre otras. Dicho registro debe ser autorizado por la Dirección de Bienes del Estado y CGC a solicitud de las autoridades del INGUAT.
- **3.5** *CGC:* Contraloría General de Cuentas.
- **3.6** *INGUAT:* Instituto Guatemalteco de Turismo.
- **3.7** *Inventario:* recuento físico de los bienes propiedad del INGUAT.
- **3.8** *Tarjeta de responsabilidad de activos fijos***:** documento autorizado por la CGC; la cual es utilizada para responsabilizar a cada empleado por los bienes que le son asignados para la realización de las tareas asignadas.

#### **4. Documentos y leyes de referencia**

- **4.1** Decreto Número 1701, del Congreso de la República de Guatemala, Ley Orgánica del Instituto Guatemalteco de Turismo -INGUAT-.
- **4.2** Circular 3-57 de la Dirección de Contabilidad del Estado, del Ministerio de Finanzas Públicas.
- **4.3** Acuerdo de Dirección General No. 36-2019, Aprobación de la Implementación del Módulo de Inventarios del SICOIN en el INGUAT.
- **4.4** Acuerdo Número A-028-2021 de Contraloría General de Cuentas, Sistema Nacional de Control Interno Gubernamental –SINACIG-.
- **4.5** MP-SCINV-07, Procedimiento de asignación de bienes (activos fijos).

#### **5. Responsabilidades**

- **5.1** Jefe Departamento Financiero:
	- a) Dar visto bueno en el plan de trabajo.

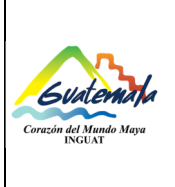

## **INGUAT Sección de Contabilidad Unidad de Inventarios**

Versión: 1

Fecha: 21-07-2022

## **Procedimiento para realizar el inventario físico**

- **5.2** Jefe Sección de Contabilidad:
	- a) Autorizar el plan de trabajo de inventarios físicos de la Unidad de Inventarios.
	- b) Dar visto bueno a la circular que se va a realizar el inventario físico.
	- c) Supervisar el trabajo del personal de la Unidad de Inventarios.
- **5.3** Técnico II (Encargado de la Unidad de Inventarios):
	- a) Planificar y elaborar el plan de trabajo de inventarios físicos.
	- b) Firmar la(s) tarjeta(s) de responsabilidad.
	- c) Coordinar las actividades.
	- d) Supervisar que se cumpla con las diferentes etapas de este procedimiento.
- **5.4** Técnico(s) de la Unidad de Inventarios:
	- a) Elaborar y notificar la realización de inventarios físicos.
	- b) Firmar la(s) tarjeta(s) de responsabilidad.
	- c) Entregar fotocopias de la(s) tarjeta(s) de responsabilidad.
	- d) Realizar el inventario físico.
	- e) Revisar y/o actualizar la(s) tarjeta(s) de responsabilidad.
	- f) Obtener firmas de los responsables en la(s) tarjeta(s) de responsabilidad y sacar fotocopias.
	- g) Archivar la(s) tarjeta(s) de responsabilidad original(es).

## **6. Frecuencia**

**6.1** Cuando la se programe el inventario físico.

## **7. Desarrollo**

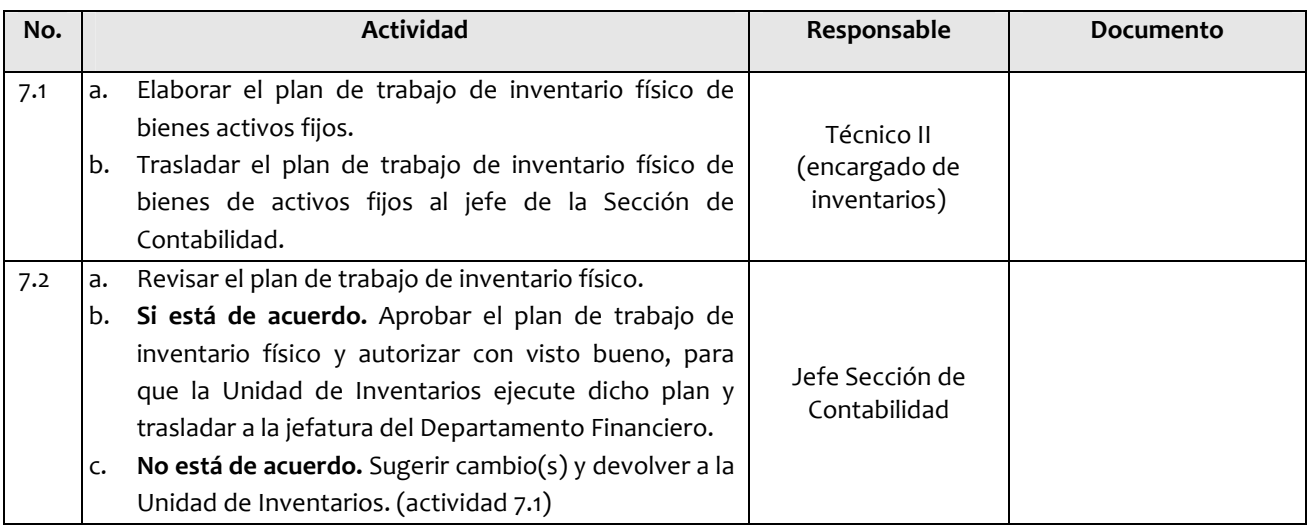

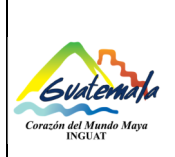

## **INGUAT Sección de Contabilidad**

**Unidad de Inventarios**

**Código:** 

MP-SCINV-01

Versión: 1

Fecha: 21-07-2022

#### **Procedimiento para realizar el inventario físico**

Página 5 de 8

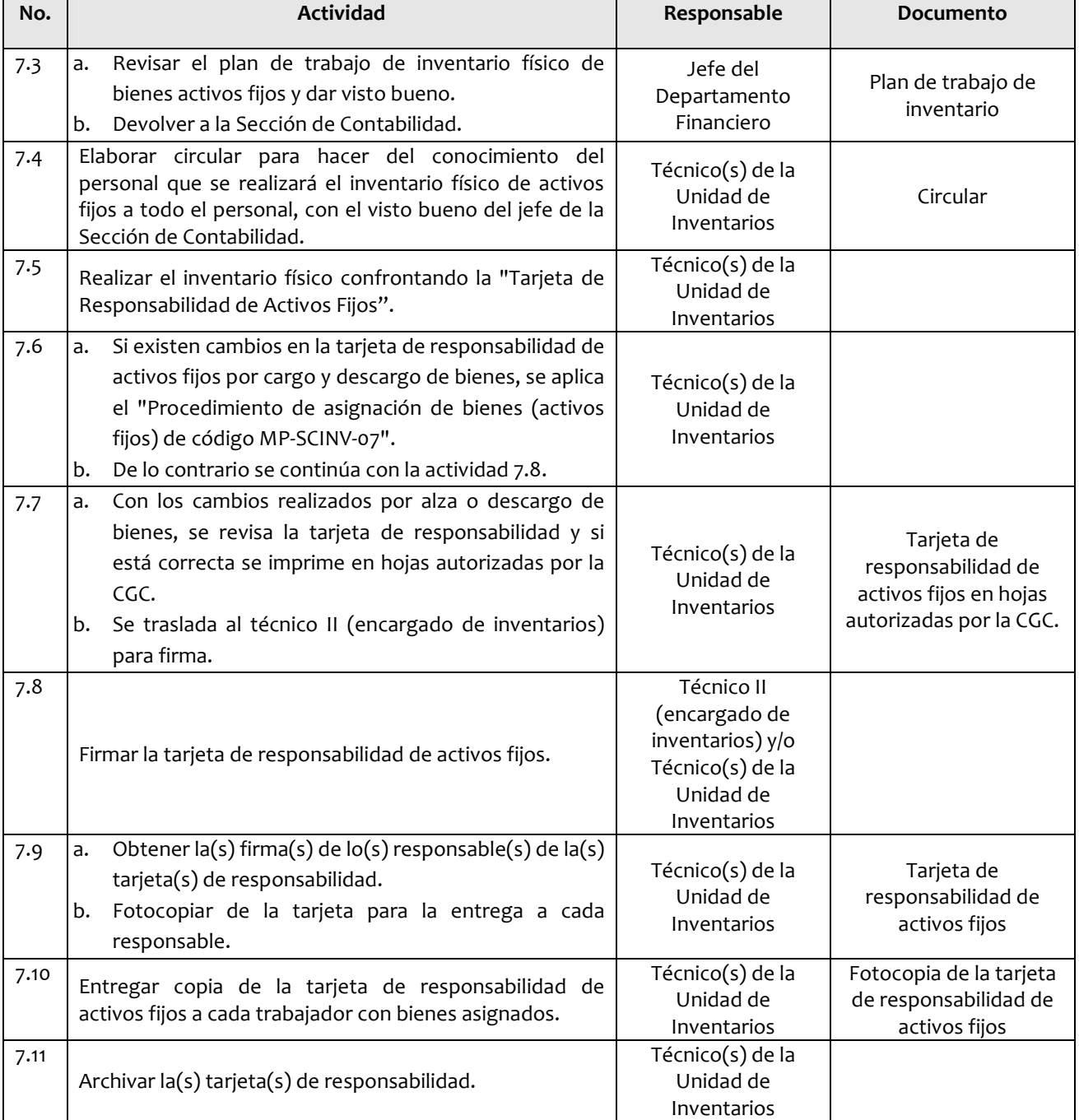

## **8. Lista de distribución del procedimiento**

- **8.1** Auditoría Interna
- **8.2** Dirección Administrativa Financiera

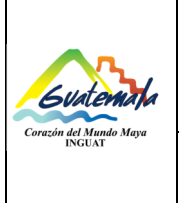

## **INGUAT Sección de Contabilidad Unidad de Inventarios**

Versión: 1 Fecha: 21-07-2022

**Procedimiento para realizar el inventario físico**

Página 6 de 8

- **8.3** Departamento Financiero
- **8.4** Sección de Contabilidad
- **8.5** Unidad de Inventarios
- **8.6** Unidad de Información Pública

#### Este procedimiento se puede consultar en el link: \\srvinguat2\Publicaciones2.

- **9. Anexos** 
	- **9.1** Tarjeta de Responsabilidad de activos fijos

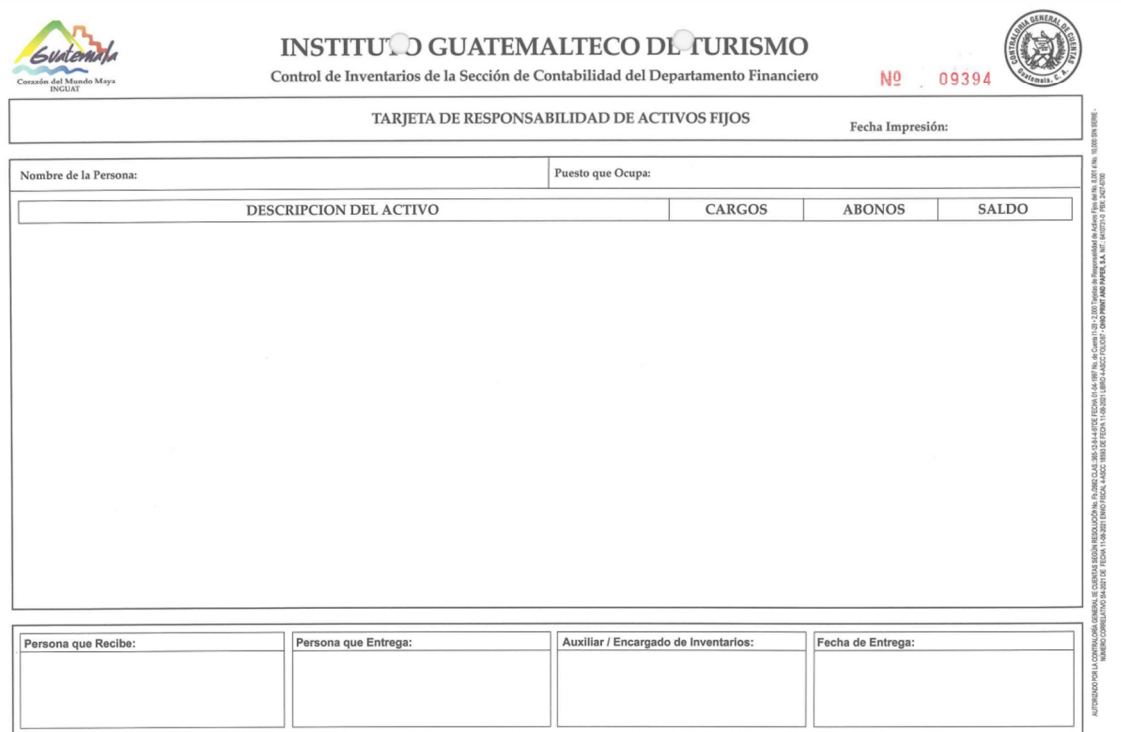

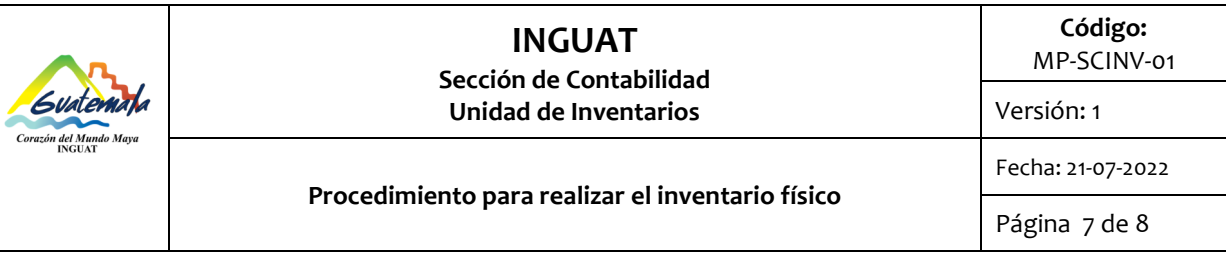

#### **9.2** Simbología del diagrama de flujo

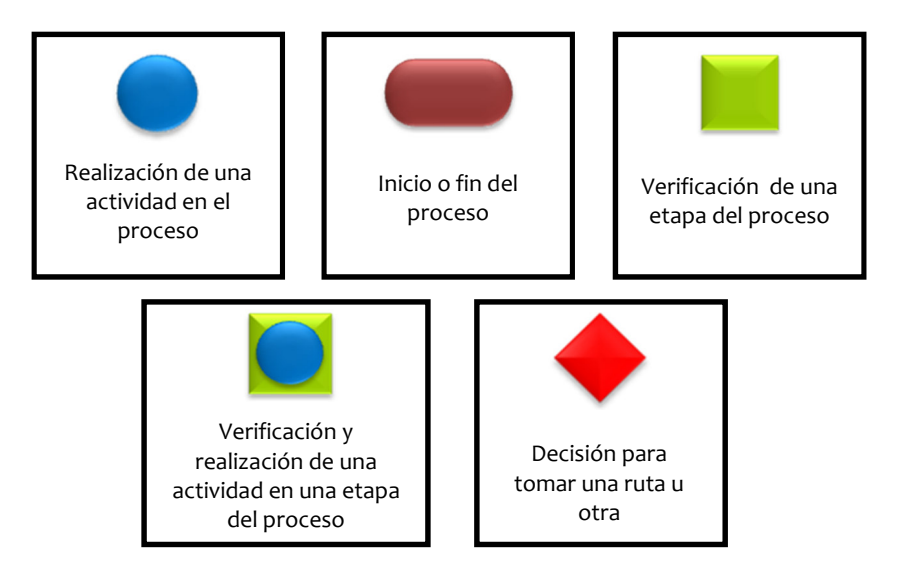

## **10.** Diagrama de flujo

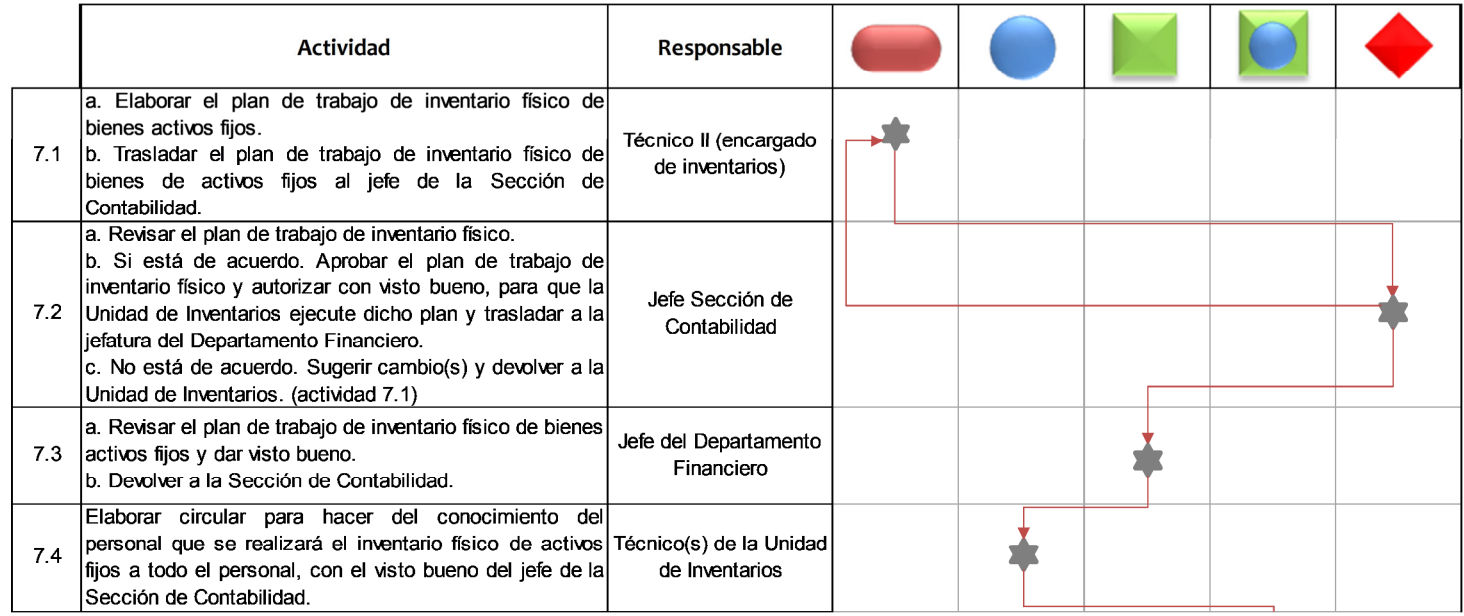

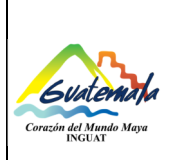

## **INGUAT Sección de Contabilidad**

**Unidad de Inventarios**

**Procedimiento para realizar el inventario físico**

**Código:** 

MP-SCINV-01

Versión: 1

## Fecha: 21-07-2022

Página 8 de 8

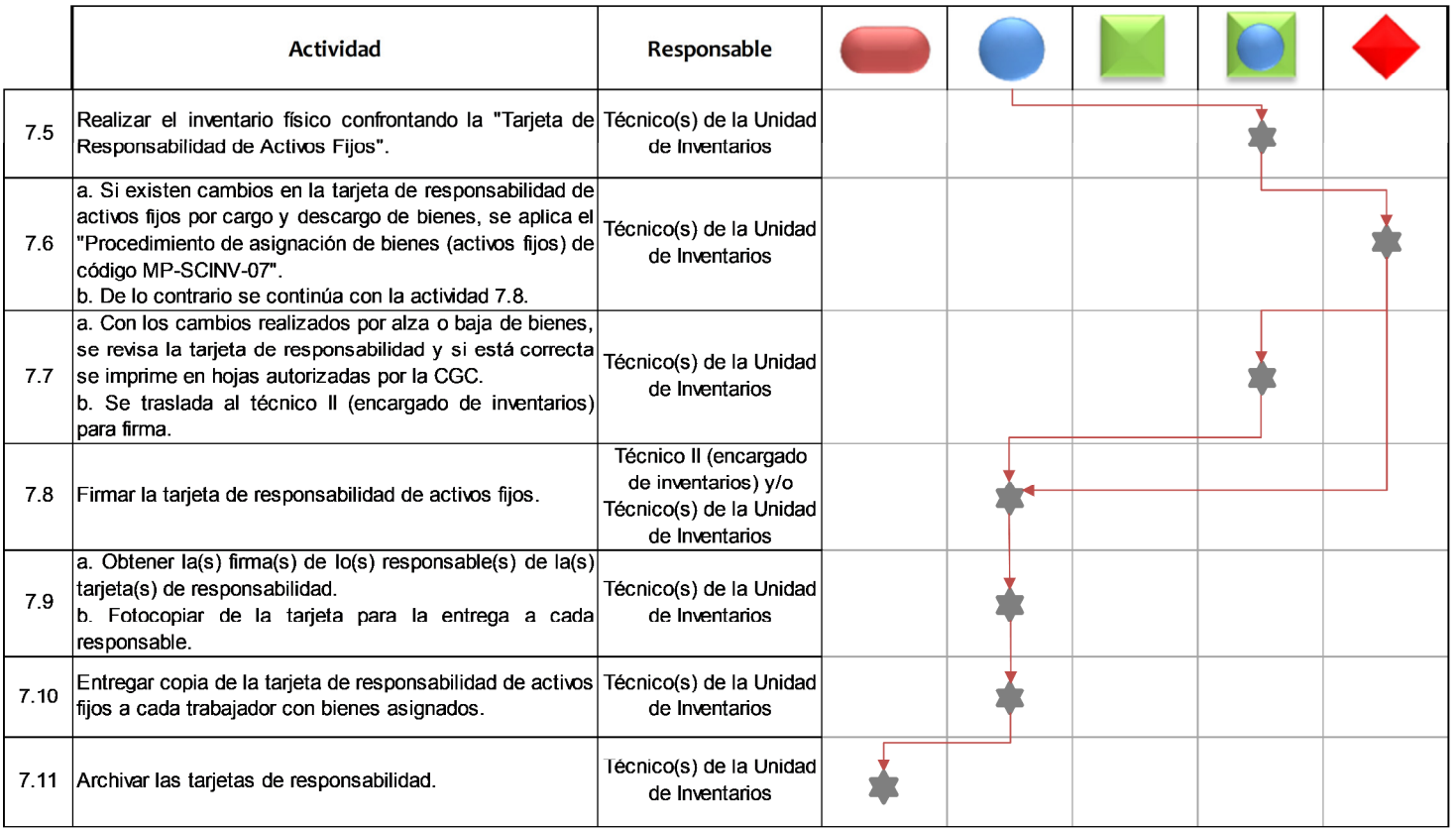